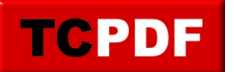

## **Installer Windows 8.1 Update 1 avec une clé 8.0**

Installer Windows 8.1 Update 1 (avec le DVD d'installation approprié) avec une clé de Windows 8.0 n'est pas évident car la clé n'est pas acceptée lors de l'installation.

La procédure est relativement simple : il faut utiliser des clés spécifiques lors de l'installation et utiliser votre clé dans l'assistant d'activation.

Veillez à bien utiliser la bonne clé correspondant à votre version de Windows.

Voici les clés à utiliser lors de l'installation :

- Windows 8.1 Core (home) : 334NH-RXG76-64THK-C7CKG-D3VPT
- Windows 8.1 Professional : GCRJD-8NW9H-F2CDX-CCM8D-9D6T9 ou XHQ8N-C3MCJ-RQXB6-WCHYG-C9WKB
- Windows 8.1 Enterprise : MHF9N-XY6XB-WVXMC-BTDCT-MKKG7 ou MNDGV-M6PKV-DV4DR-CYY8X-2YRXH